### 臺北市立陽明高級中學**111**學年度

# 高一**101-111**班「多元選修」課程改選注意事項

壹、學生於選課結果公告後且上過第一週課程後,如須改選,請依下列規定辦理: 貳、改選時間:

 1.每人限申請一次(已進入第一志願者、未選填志願者、修習網路課程 者不得申請),請同學審慎考量。

### 2.請於 111 年 09 月 01 日下午 1 點至 111 年 09 月 05 中午 12:30 止

規定時間內依申請表內規定辦理申請手續,逾時不接受申請。

- 叁、改選資格: 下列狀況不受理申請:
	- 1. 已進入第一志願序
	- 2. 未填志願者。
	- 3. 修習網路課程者。
- 肆、改選方式:
	- 1. 請填寫附件之「學生<mark>課程改選</mark>申請單」。
	- 2.申請單請至教務處課務組領取或至學校網站之行政公告下載。 依申請表中規定事項填寫,並於規定時限內將申請表交至教務處課務組。
	- 3.改選申請完成後,「有餘名額之課程」及教務處認可後公告結果辦理,若為「達 修課人數上限及下限的課程,採「一進一出」制度,有人退才可進入該課程; 有人進才可退出該課程。
- 伍、改選結果公告時間:

111 年 09 月 07 日(星期三)下午 5 點前改選通過名單公告於

- (1)學校網站之行政公告。
- (2)教務處川堂公告欄。

並於 111 年 09 月 08 日(星期四)正式實施。改選未通過者,則於原課程上課。

再次提醒:

★每人限申請一次(已進入第一志願者、未填志願者由教務處安排者 及修習網路課程者不得申請),請審慎考量。

★若逾時仍未將申請單交至教務處,不得要求改選。

★ 一旦改選成功,不得要求取消改選結果,請依公告結果上課。

## 臺北市立陽明高級中學111學年度 高一「多元選修」課程學生課程改選申請單

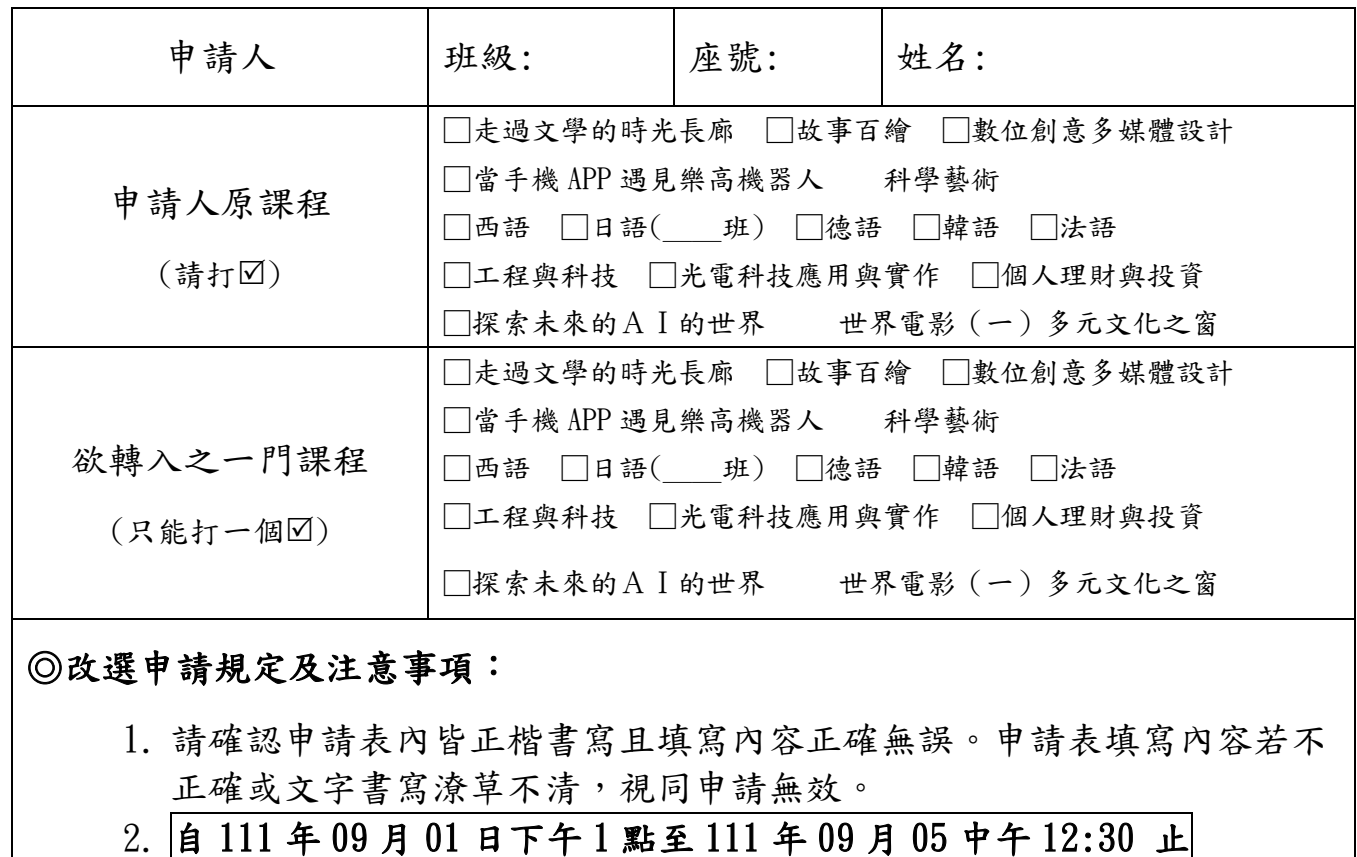

- 申請人至教務處課務組繳交本申請表。逾時不得要求申請改選。
- 3. 未依上述規定申請者,不得要求改選。

4. 改選申請完成後,經加選班老師與教務處認可後公告結果辦理。

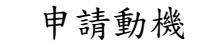

(請字體工整完整詳述)

#### 審核結果

(由審核單位書寫)